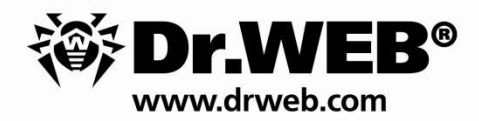

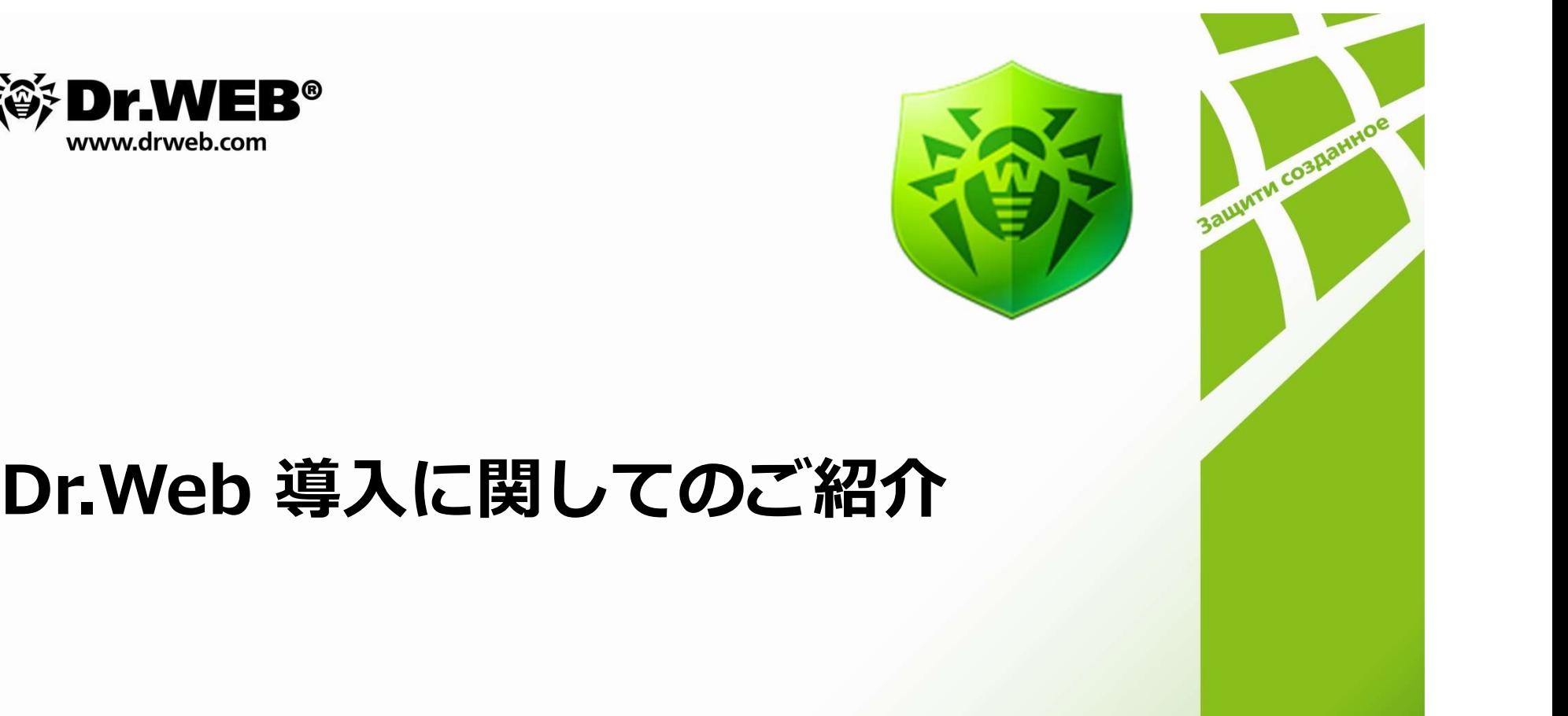

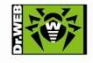

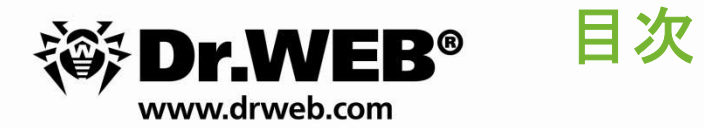

- 1. Dr.Web 集中管理サーバ『Control Center』システム要件 や Dr.WEB® 目次<br>1. Dr.Web 集中管理サーバ『Control Center』システム要件<br>2. Dr.Web インストール方法のご紹介<br>3. Dr.Web サポートへの問合せ **3.Dr.Web 集中管理サーバ『Control Center』システム要件**<br>2.Dr.Web インストール方法のご紹介<br>3.Dr.Web サポートへの問合せ
- 
- 

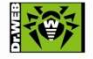

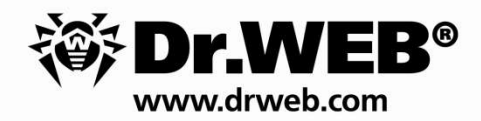

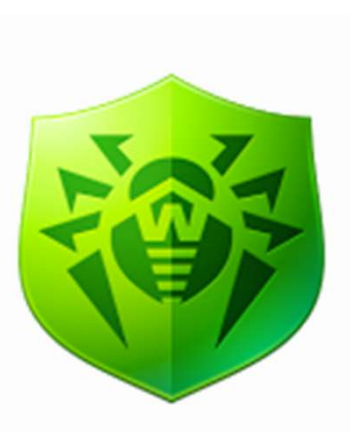

# Dr.Web 集中管理サーバ<br>『Control Center』システム要件 マングランス<br>Dr.Web 集中管理サーバ<br>『Control Center』システム要件

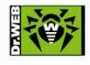

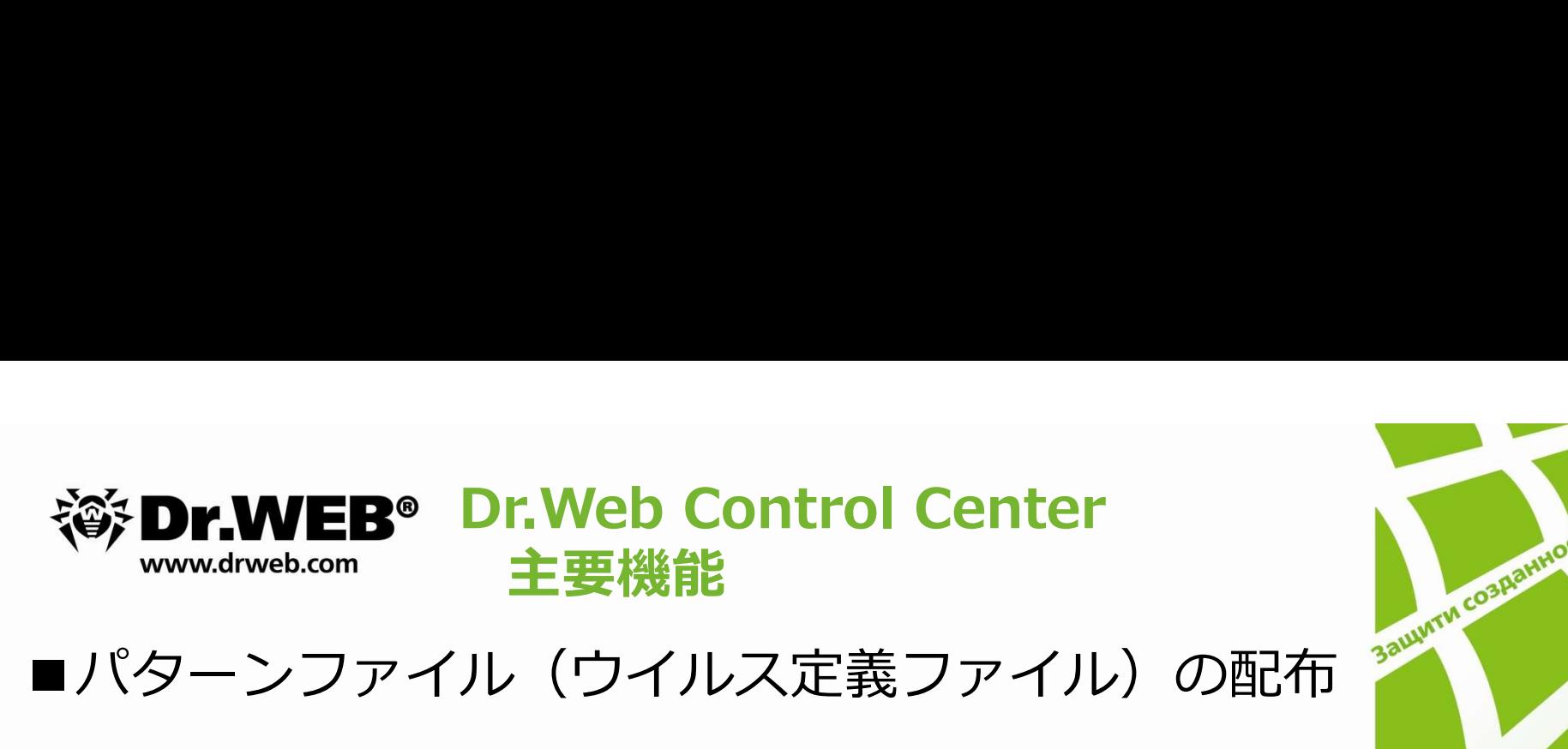

## ■パターンファイル(ウイルス定義ファイル)の配布

■ウイルス感染、スキャン結果についての通知発信

### ■設定の一元管理

## ■ウィルス状況レポート

- ・検出ウィルス情報
- 
- ・スキャンのエラー情報<br>・アンチウィルスコンポーネントの適用状況 など ウイルス感染、スキャン結果についての通知発信<br>設定の一元管理<br>ウィルス状況レポート<br>・検出ウィルス情報<br>・スキャンのエラー情報<br>・アンチウィルスコンポーネントの適用状況 など

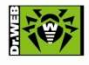

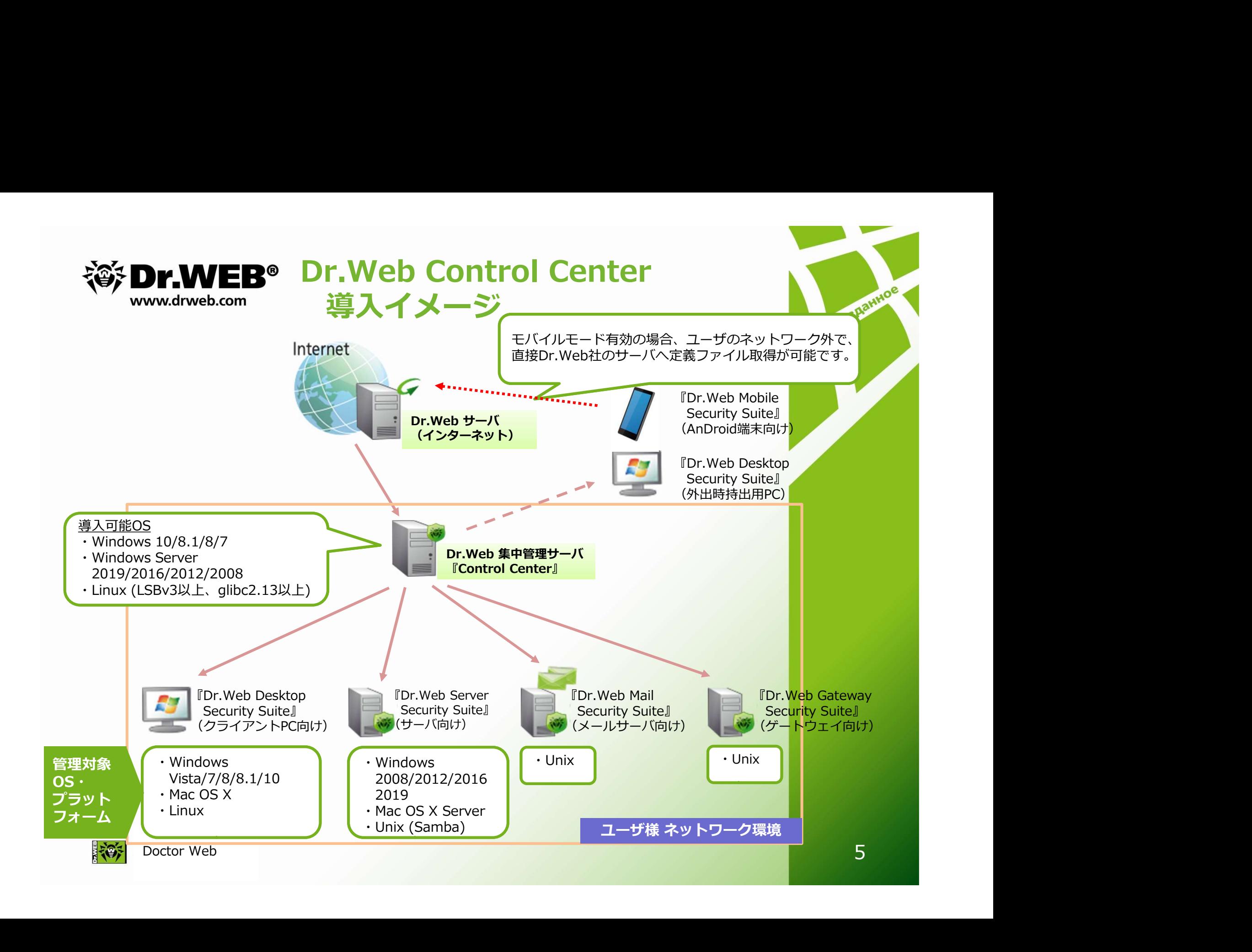

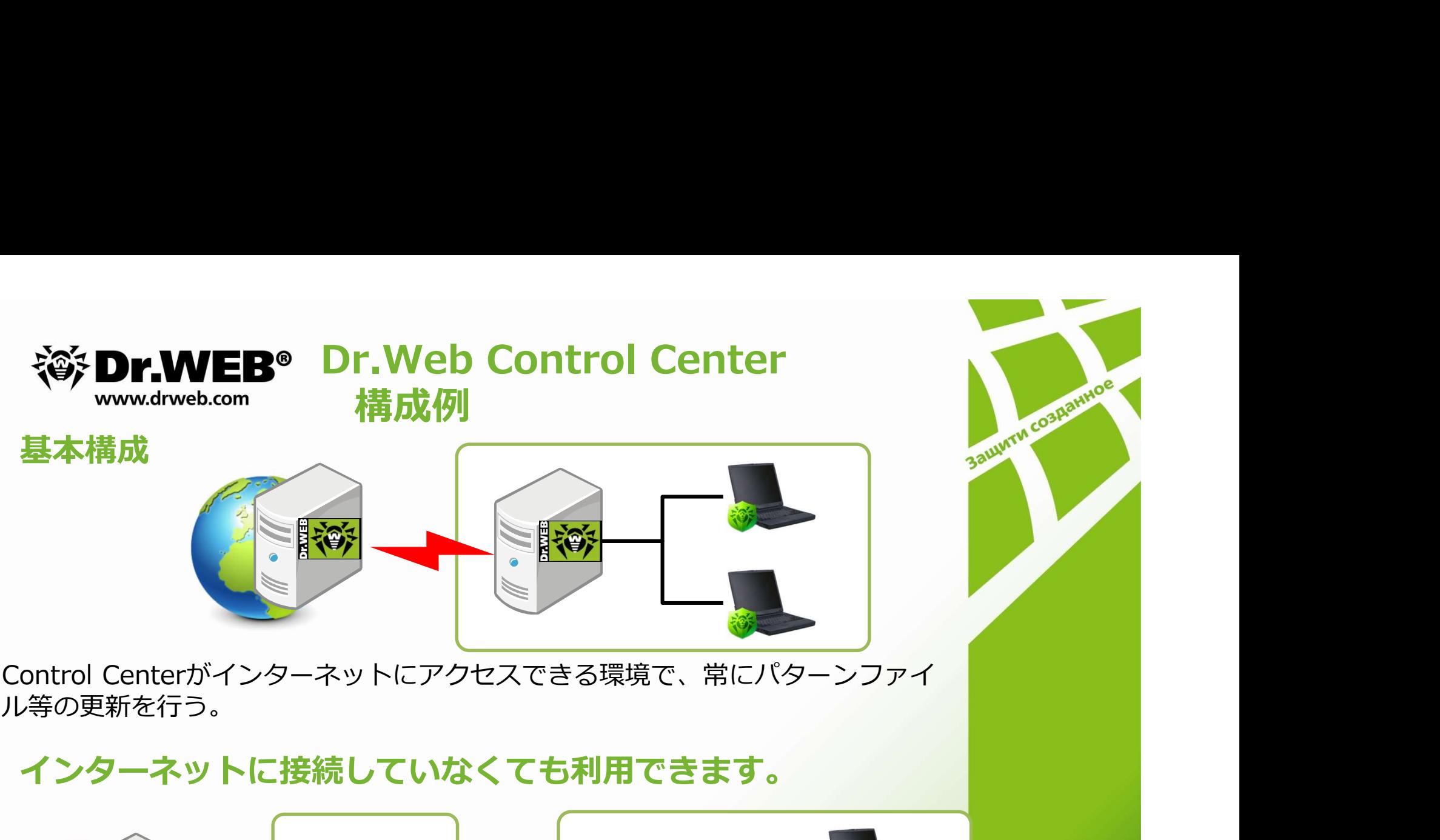

ル等の更新を行う。

インターネットに接続していなくても利用できます。

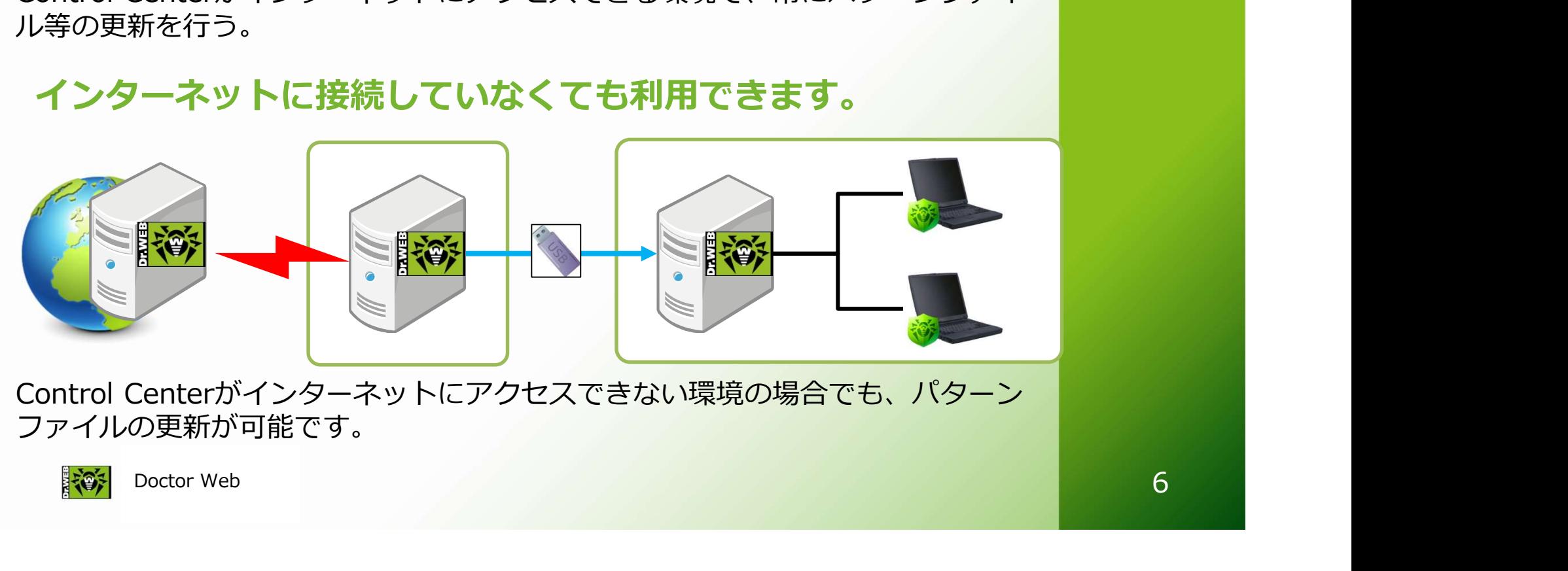

ファイルの更新が可能です。

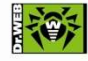

**WWW.drweb.com システム要件**<br>Control Centerが動作するための要件になります。

RAM:1GB 以上(2GB以上を推奨)

**Dr.Web Control Center<br>システム要件<br>するための要件になります。 を記スペックで約<br>-トする1,3 GHz以上のCPU 200台から300台ほ** 左記スペックで約 200台から300台ほど の管理が可能です。

や Dr.WEB<sup>®</sup> Dr.Web Control Center<br>
www.drweb.com システム要件<br>
Control Centerが動作するための要件になります。 左記スペックで約<br>
■ CPU : SSE2をサポートする1,3 GHz以上のCPU 200台から300台ほど<br>
RAM : 1GB 以上 (2 GB以上を推奨) の管理が可能です。<br>
HDD : 12GB 以上 (組み込みデータベースの場合、8GBまで (イン **《診 Dr.WEB® Dr.Web Control Center**<br>
www.drweb.com システム要件<br>
Control Centerが動作するための要件になります。<br>
■ CPU: SSE2をサポートする1,3 GHz以上のCPU 200台から300台ほ<br>
RAM : 1GB 以上 (2GB以上を推奨) の管理が可能です<br>
HDD : 12GB 以上 (組み込みデータベースの場合、8GBまで (インストールフォル **ジロトン NEB® Dr. Web Control Center**<br>ntrol Centerが動作するための要件になります。<br>CPU: SSE2をサポートする1,3 GHz以上のCPU 200台から300台ほど<br>RAM:1GB 以上(2GB以上を推奨) 200台から300台ほど<br>HDD:12GB 以上(組み込みデータベースの場合、8GBまで(インストールフォルダ)<br>>ステムの一時ディレクトリの場合4GBまで(作業ファイル用))<br>OS: 、 システムの一時ディレクトリの場合4GBまで(作業ファイル用))

OS:Windows 2016/2012/2008/10/8.1/Vista

Linux (glibc2.13 以降)

■クライアントをサーバからコントロールする場合に使用する通信ポート

- RAM:1GB 以上(2GB以上を推奨)<br>
HDD:12GB 以上(組み込みデータベースの場合、8GBまで(インストールフォルダ)<br>
、 システムの一時ディレクトリの場合4GBまで(作業ファイル用))<br>
OS:Windows 2016/2012/2008/10/8.1/Vista<br>
Linux(glibc2.13 以降)<br>
クライアントをサーバからコントロールする場合に使用する通信ポート<br>・クライアントとサーバ間で情報のやり取りに使用 ※ステータス情報やデータベースの更新、サーバでの設定変更、ウィルスの検知 ログなど 、 システムの一時ディレクトリの場合4GBまで(作業ファイル用))<br>OS : Windows 2016/2012/2008/10/8.1/Vista<br>Linux (glibc2.13 以降)<br>クライアントをサーバからコントロールする場合に使用する通信ポート<br>・クライアントをサーバ間で情報のやり取りに使用するポートが 、2193 になります。<br>※ステータス情報やデータベースの更新、サーバでの設定変更、ウィルスの検知<br>ログなど<br>・プッシュイ OS : Windows 2016/2012/2008/10/8.1/Vista<br>
Linux (glibc2.13 以降)<br>
クライアントをサーバからコントロールする場合に使用する通信ポート<br>・クライアントとサーバ間で情報のやり取りに使用するポートが 、2193 にな<mark>ります。</mark><br>※ステータス情報やデータベースの更新、サーバでの設定変更、ウィルスの検知<br>
ログなど<br>・ブッシュインストールに使用するポートが、139及び445になります Linux (glibc2.13 以降)<br>クライアントをサーバからコントロールする場合に使用する通信ポート<br>・クライアントとサーバ間で情報のやり取りに使用するポートが、2193 になります。<br>※ステータス情報やデータベースの更新、サーバでの設定変更、ウィルスの<mark>検知</mark><br>ログなど<br>・プッシュインストールに使用するポートが、139及び445になります。<br>・Control Centerが動作するためにHTTPブロトコル対応ポート 9080<br>・
- 
- 
- Doctor Web

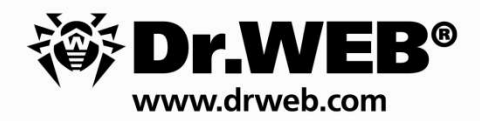

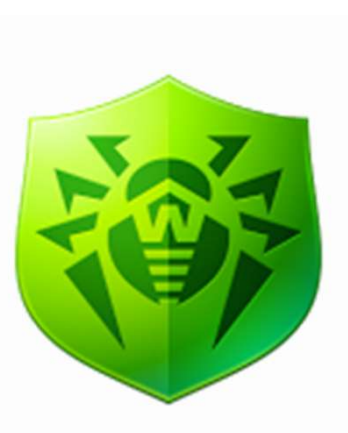

## Dr.Webのインストール方法の ご紹介

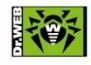

**SAILWIM COSHERINOS** 

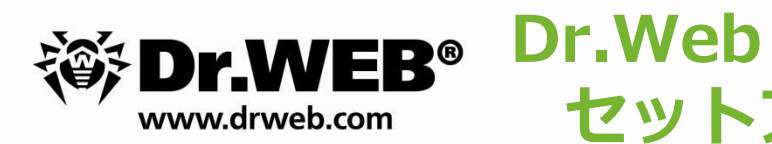

# セットアップの流れ<br>r (Dr Webtt Investor) ※ Dr.WEB<sup>®</sup> Dr.Web<br>■Control Center(Dr.Webサーバ)のインストール<br>・簡易構築ガイドを元に初期設定<br>・ポリシー設定(スケジュールスキャン、除外設定等

- ・簡易構築ガイドを元に初期設定
- ·ポリシー設定(スケジュールスキャン、除外設定等)

■既存アンチウイルスのアンインストール ※メーカーによっては、エージェントインストール 時にアンインストールも可能 ・ハリンー設定(スクンユールスキャン、脉外設定等)<br>既存アンチウイルスのアンインストール<br>※メーカーによっては、エージェントインストール<br>時にアンインストールも可能<br>Dr.Webエージェントのインストール<br>※ Control Centerに接続できればインストール可能(インターネット接続は不要)<br><br>接続確認

■Dr.Webエージェントのインストール<br>※ Control Centerに接続できればインストール可能 (インターネット接続は不要)

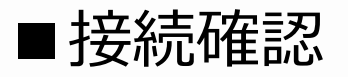

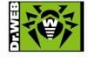

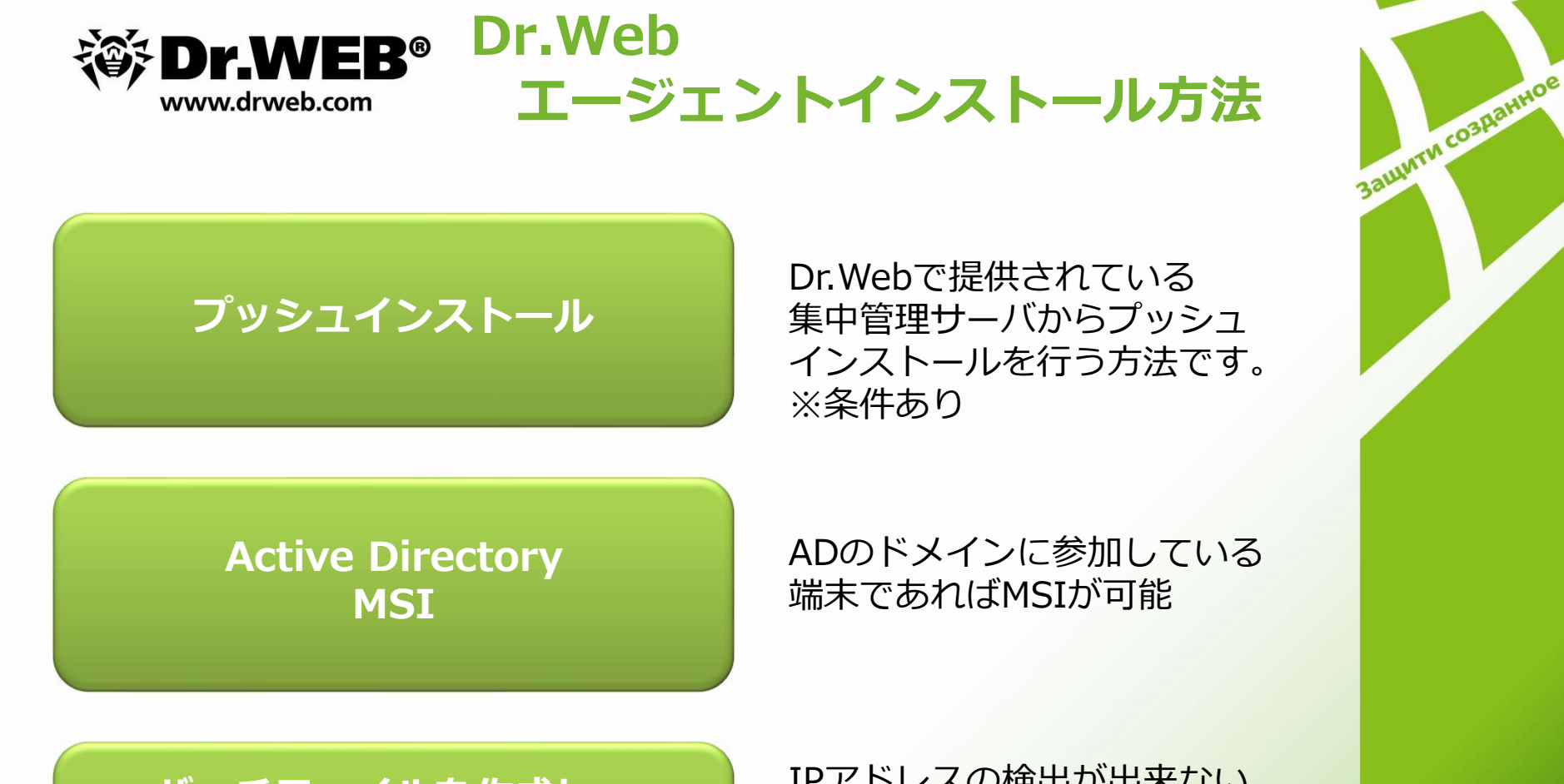

フッシュインストール 集中管理サーバからプッシュ アクション Dr.Webで提供されている インストールを行う方法です。 ※条件あり

**MSI** 

ADのドメインに参加している 端末であればMSIが可能

バッチファイルを作成し、 (配布ミドルウェアを使って)

インストーラと展開 インストーラを配布頂く方法 IPアドレスの検出が出来ない 端末は、バッチファイルと一緒 インストーラを配布頂く方法がしました。 あります。

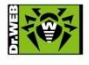

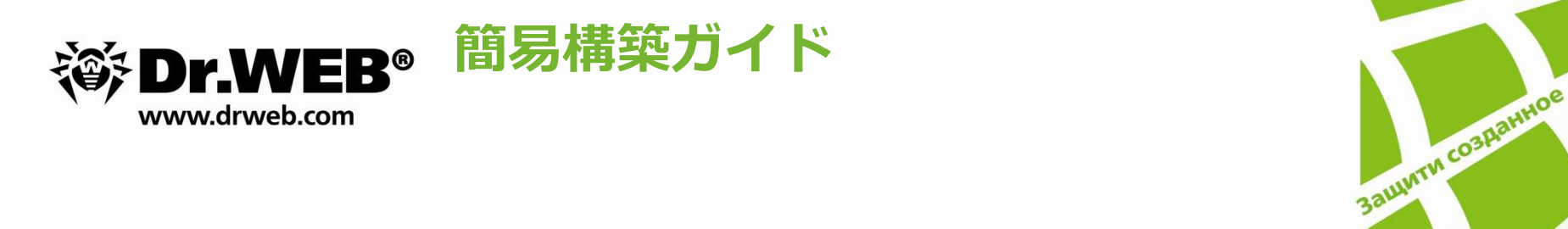

### ■簡易構築ガイド

・各種設定に関しては下記URLにて、簡易構築ガイドの ダウンロード可能

http://dwp.support/guide/guides.html

簡易構築ガイド<br>・各種設定に関しては下記URLにて、簡易構築ガイドの<br>ダウンロード可能<br>http://dwp.support/guide/guides.html<br>※上記URLより、Dr.Web Enterprise Security Suite簡易構築ガイドを<br>ご参照ください。 ご参照ください。

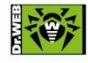

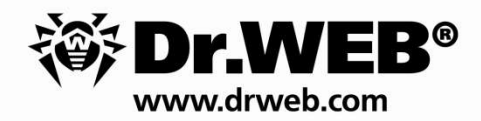

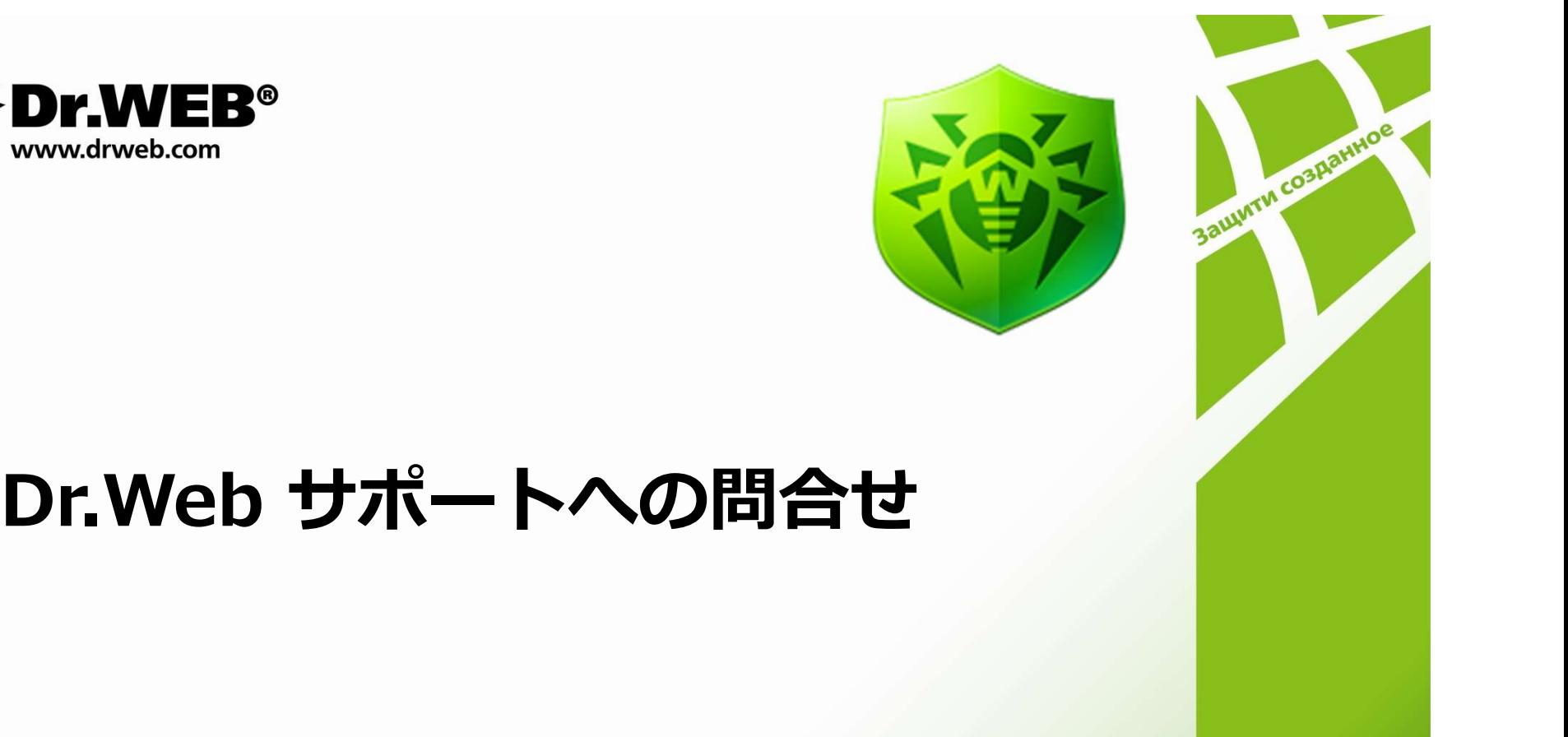

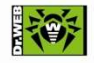

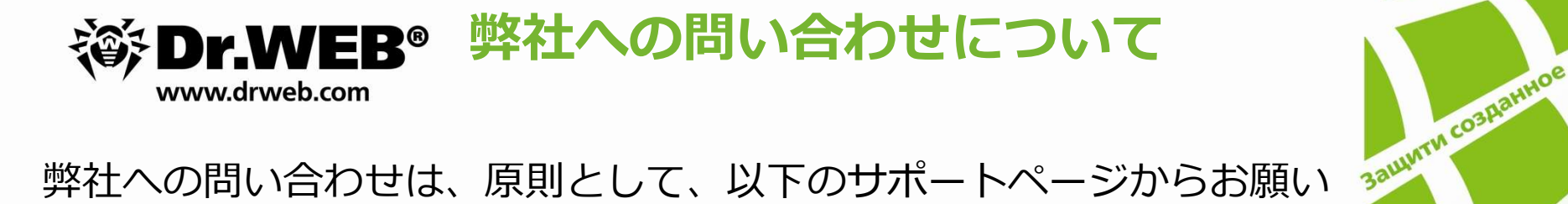

弊社への問い合わせは、原則として、以下のサポートページからお願い いたします。

### https://support.drweb.co.jp/

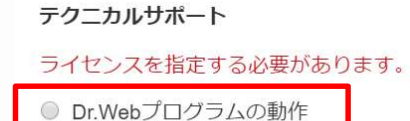

◎ ウイルスの検出/削除

画面中央右側にある左記を選択し、 お問い合わせください。

お問合せをいただく際には、以下の情報をご用意ください。

- ・シリアル番号
- ・登録メールアドレス
- ・使用されている製品とバージョン
- ・OS
- ・発生している事象や確認したい内容等
- ・ログおよびスクリーンショット等

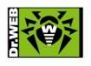

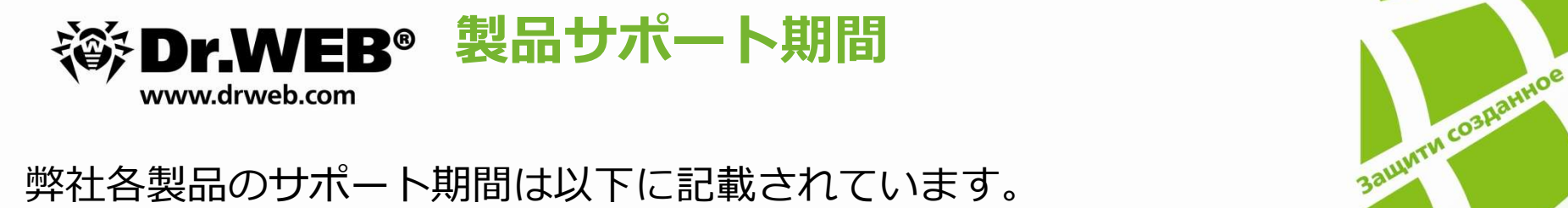

弊社各製品のサポート期間は以下に記載されています。

https://support.drweb.co.jp/lifecycle/

ご利用の製品をご確認の上、サポート期間中にバージョンアップを行っ て頂けますようお願い致します。

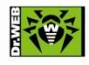